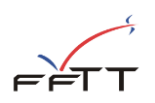

# **GESTION DES TRANSFERTS ET MUTATIONS**

## **Documentation club**

*Préalable administratif :*

*Pour qu'une demande (transfert ou mutation) soit valable, le joueur devra avoir fourni le document administratif rempli et signé au club recevant. Le club garde ce document. Des contrôles pourront être faits pas les organismes (FFTT, ligues, comités) à n'importe quel moment de la saison.*

Cette fonctionnalité permet au club de déposer et suivre ses demandes de transfert et mutations.

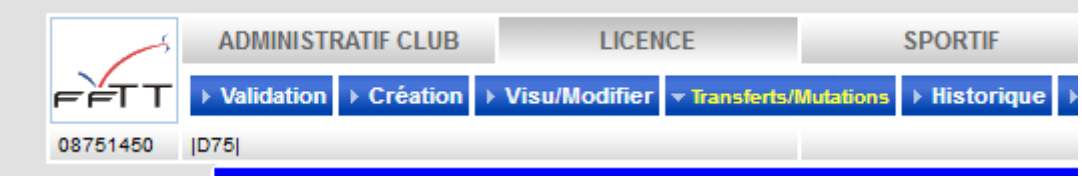

L'écran d'accueil est composé de 4 blocs :

- **L'état actuel des mutés pour la saison en cours**

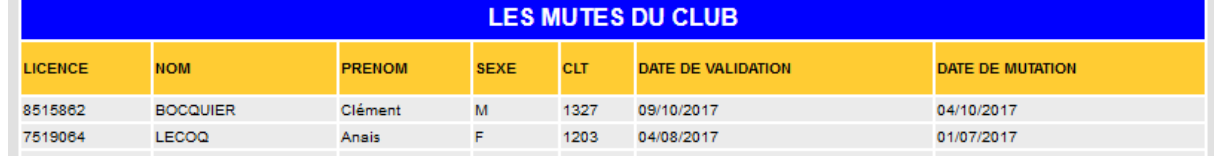

Il s'agit d'un récapitulatif des licenciés en cours de mutation avec leur statut de licencié (validé ou non) ainsi que la date de mutation.

#### - **Les demandes de départ du club déposées par les autres clubs**

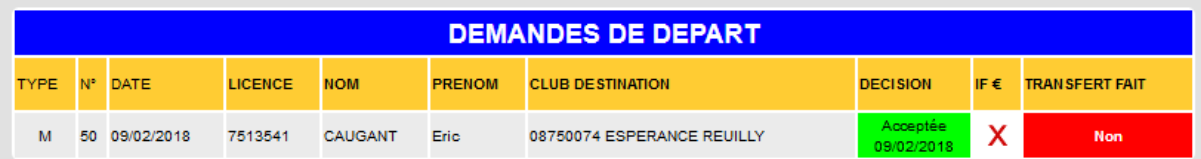

La liste des joueurs qui s'apprêtent à partir ou qui sont partis.

On retrouve sur ce tableau :

- o Le suivi de la décision
- o Le suivi des indemnités de formation. Ca indique si le joueur occasionne des indemnités de formation et dans ce cas, si elles ont été réglées ou non.
- o La décision de mutation et le transfert effectifs n'étant pas obligatoirement faits au même moment, on a le suivi du transfert entre l'ancien club et le nouveau.

#### Les demandes de transferts que le club fait

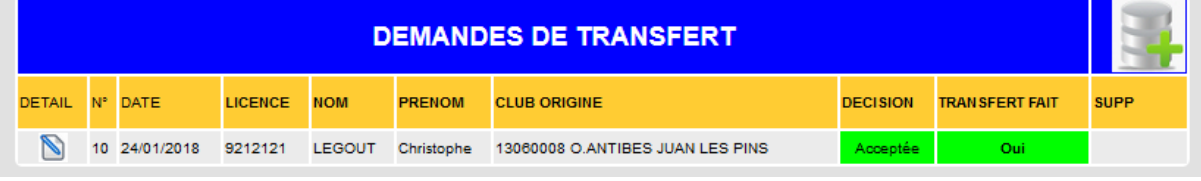

L'état des demandes de transferts faites par le club.

On retrouve sur ce tableau :

- o L'icône détail
	- Dans le cas où le joueur ferait l'objet d'indemnité de formation, la colonne « détail » se présentera comme cela :

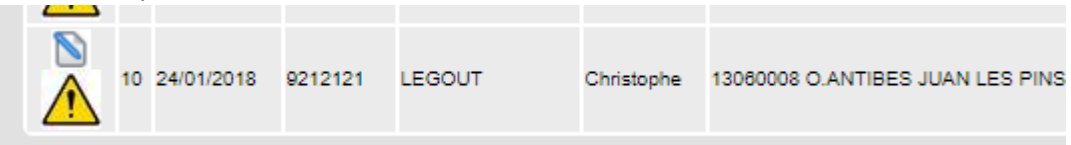

Le détail de l'indemnité de formation se trouvera dans l'écran « détail ».

- o Le suivi de la décision. Si aucun suivi n'est indiqué, on a la possibilité de supprimer la demande (icone poubelle en bout de ligne).
- o Le suivi du transfert entre les deux clubs.

#### Les demandes de mutations que le club fait

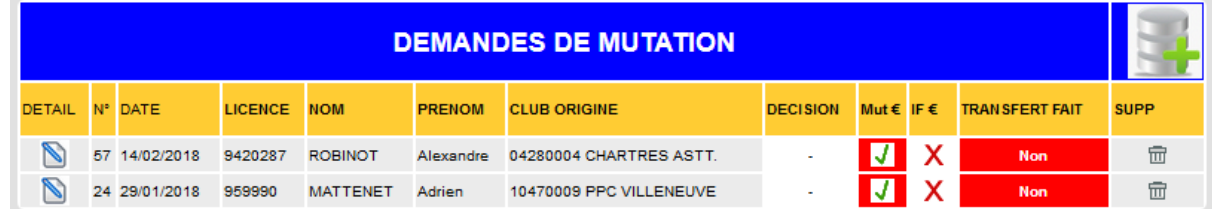

L'état des demandes de mutations faites par le club.

On retrouve sur ce tableau :

- o L'icône détail qui permet d'accéder à la fiche détaillée pour cette demande
- o Le suivi de la décision
- o Le suivi du règlement des frais de mutation. Pour la saison 2018/2019, cette fonctionnalité ne sera pas active. Elle entrera en vigueur à partir de la saison 2019/2020. Le détail de la procédure sera communiqué ultérieurement.
- o Le suivi des indemnités de formation. Ca indique si le joueur occasionne des indemnités de formation et dans ce cas, si elles ont été réglées ou non.
- o Le suivi du transfert entre les deux clubs.

Les deux premiers blocs (« Les mutés du club », « Demandes de départs ») sont présentés à titre indicatif. Aucune action n'est possible de la part du club.

#### **A) FAIRE UNE DEMANDE DE TRANSFERT**

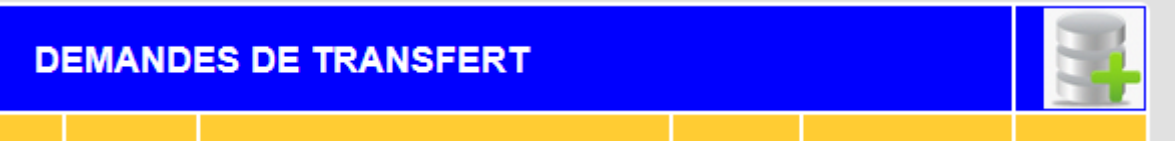

Pour effectuer une nouvelle demande de transfert, il faut cliquer sur l'image en bout de ligue

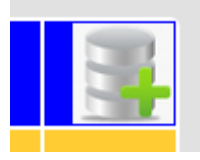

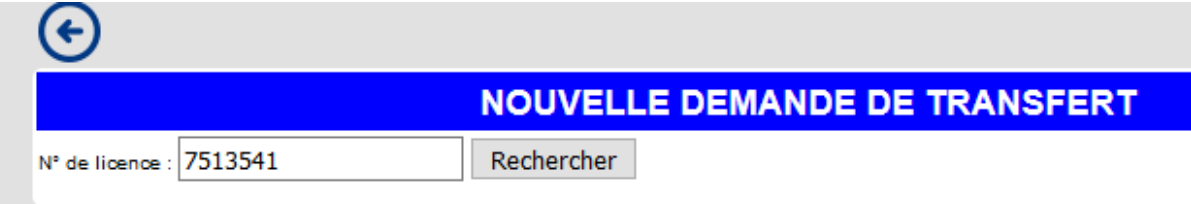

Il faut saisir le numéro de licence puis cliquer sur rechercher.

Dans le cas où le numéro n'existe pas ou si ce licencié est déjà dans votre club ou si un transfert est déjà en cours pour ce joueur, vous recevrez un message d'erreur :

## **CAUGANT Eric** Ce licencié est déjà dans votre club

Si le licencié est trouvé :

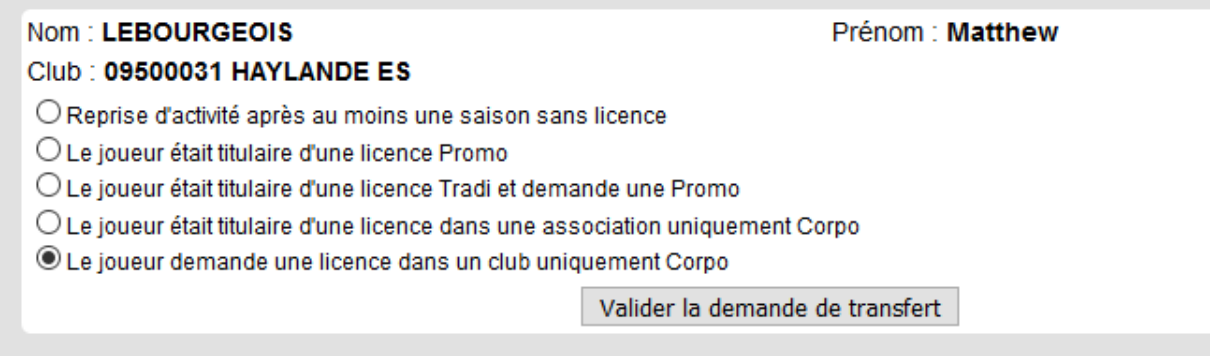

Le club devra choisir le motif du transfert et valider la demande.

A l'issue de cette opération, une notification par mail sera envoyée à :

- Le club demandeur
- Le club d'origine
- L'organisme gestionnaire de la demande (ligue ou comité)
- Le licencié.

En revenant sur le détail de la demande, on visualisera :

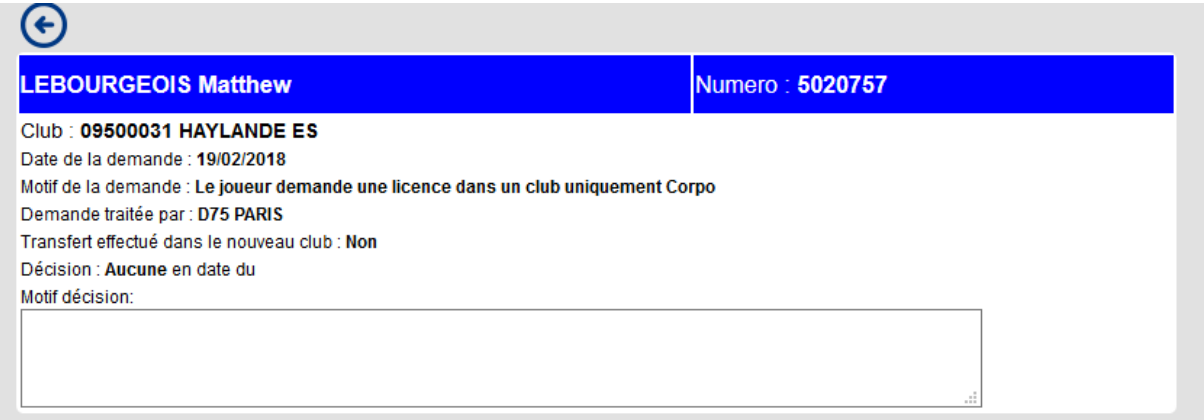

Tant que l'organisme destinataire (ligue) n'aura pas pris en charge le dossier en y mettant une décision ou un statut d'attente, le club peut supprimer la demande.

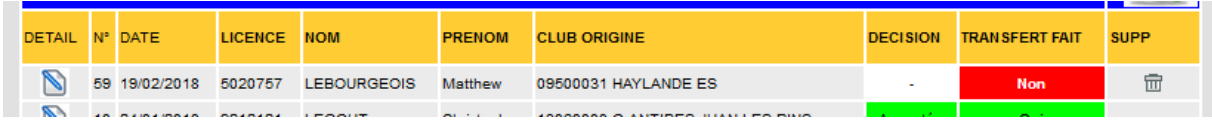

### **B) FAIRE UNE DEMANDE DE MUTATION**

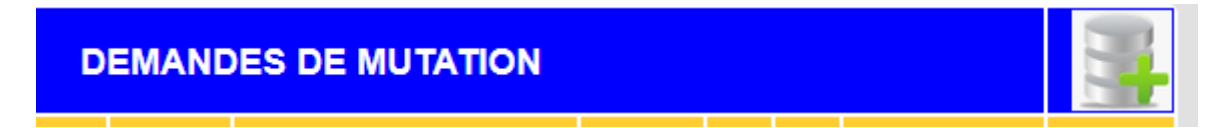

Pour effectuer une nouvelle demande de mutation, il faut cliquer sur l'image en bout de ligue

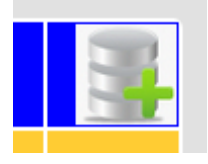

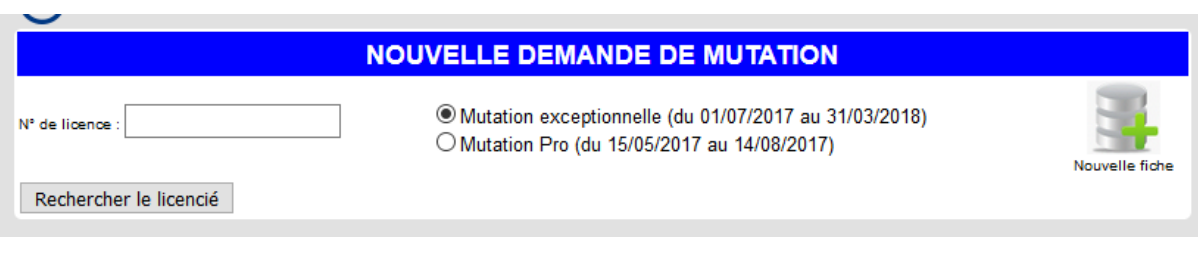

Il faut saisir le numéro de licence, choisir le cas de mutation (déterminé automatiquement en fonction de la date) puis cliquer sur rechercher.

Dans le cas où le numéro n'existe pas ou si ce licencié est déjà dans votre club ou si un transfert est déjà en cours pour ce joueur, vous recevrez un message d'erreur :

> **CAUGANT Eric** Ce licencié est déjà dans votre club

#### Si le licencié est trouvé :

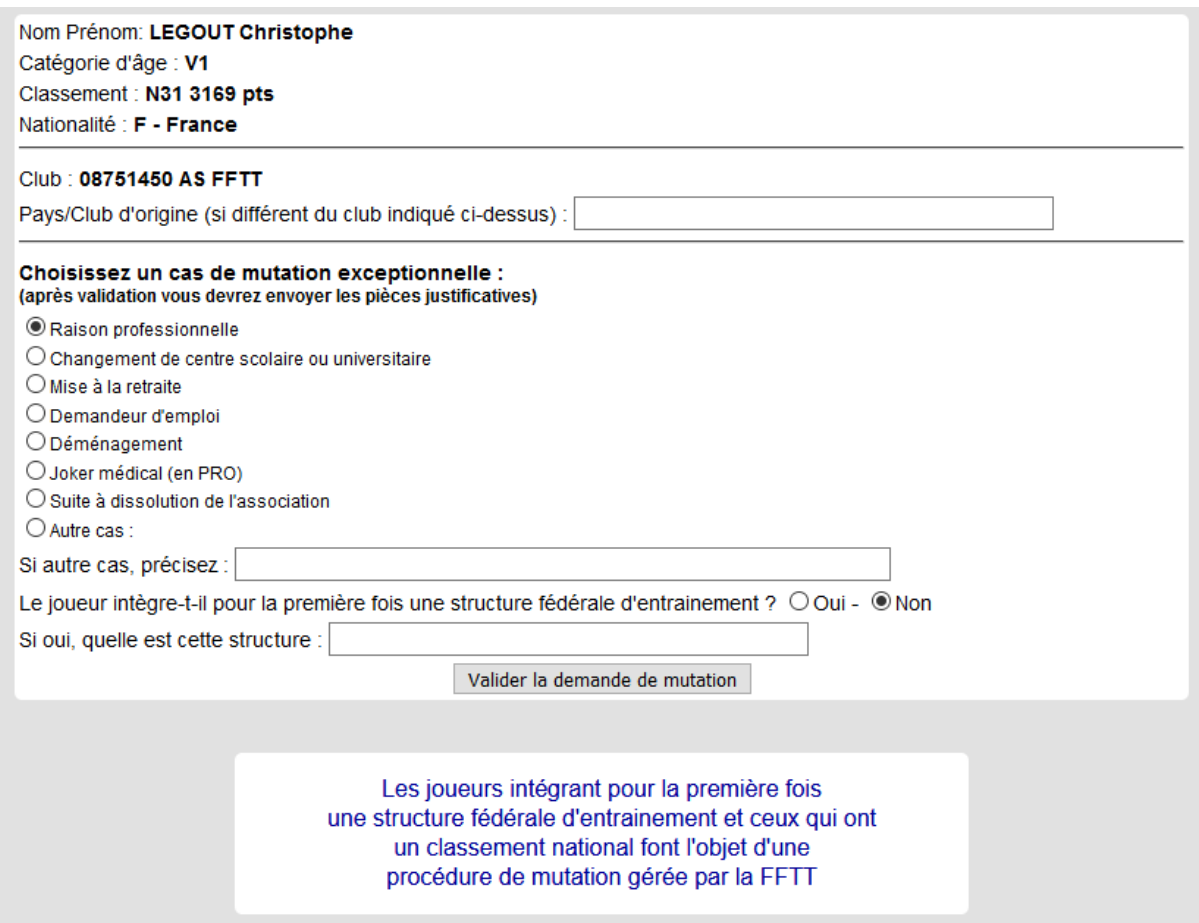

Il faudra renseigner les informations de la demande :

- Dans le cas où le club d'origine est différent du club indiqué (étranger arrivant en France), il faut indiquer l'origine (le pays et club étranger…).
- Dans le cas d'une mutation exceptionnelle, il faudra indiquer le cas qui justifie une demande de mutation exceptionnelle. Dans un deuxième temps, après enregistrement de la demande, le club pourra transmettre en ligne les pièces justificatives.
- Si le joueur intègre une structure fédérale d'entraînement pour la première fois, la mutation sera traitée par la FFTT

A l'issue de la validation de la demande, une notification par mail est envoyée à :

- Le club demandeur
- Le club d'origine
- L'organisme gestionnaire de la demande
- Le licencié.

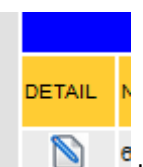

justificatives si nécessaire.

En cliquant sur l'icône « détail » le club pourra visualiser la demande et fournir les pièces

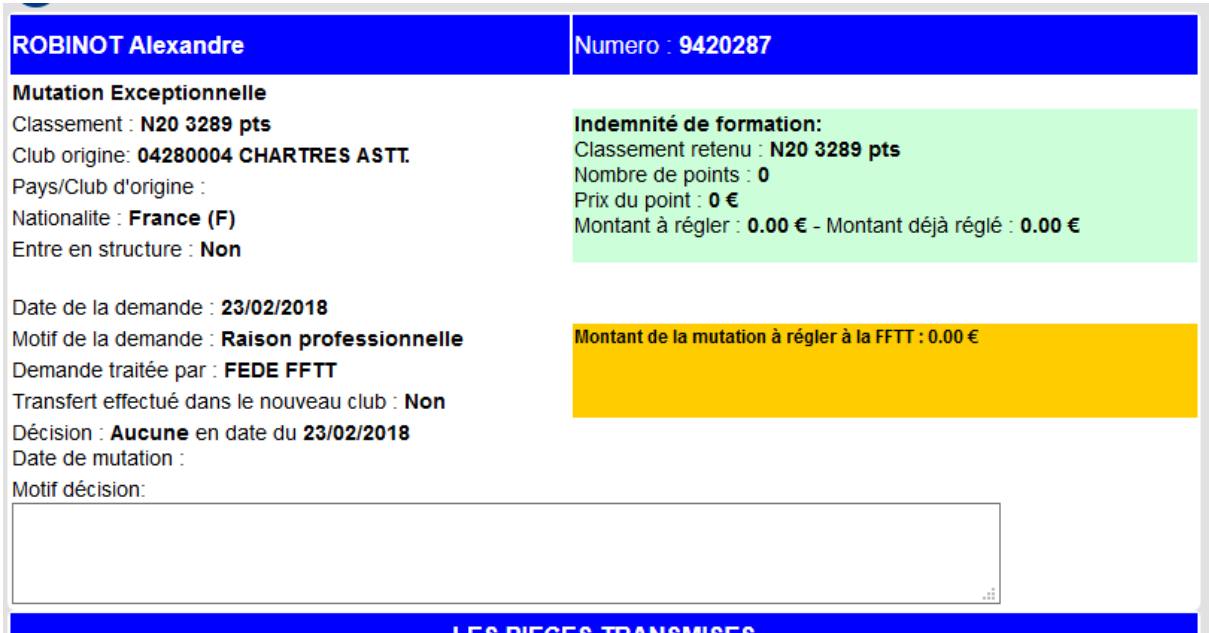

Le calcul automatique de l'indemnité de formation est fait. Le paiement en ligne pourra être fait si la FFTT est gestionnaire du dossier.

A tout moment, le club pourra suivre l'évolution du dossier.

L'organisme gestionnaire de la demande de mutation peut mettre le statut :

- '-' aucun. Dans ce cas la demande peut être annulée.
- Accepté
- Refusé
- En attente
- En attente documents
- En attente indemnité (règlement)
- En attente mutation (règlement)

A chaque modification du statut par l'organisme gestionnaire, une notification par mail est envoyée.

## **Joindre des pièces justificatives**

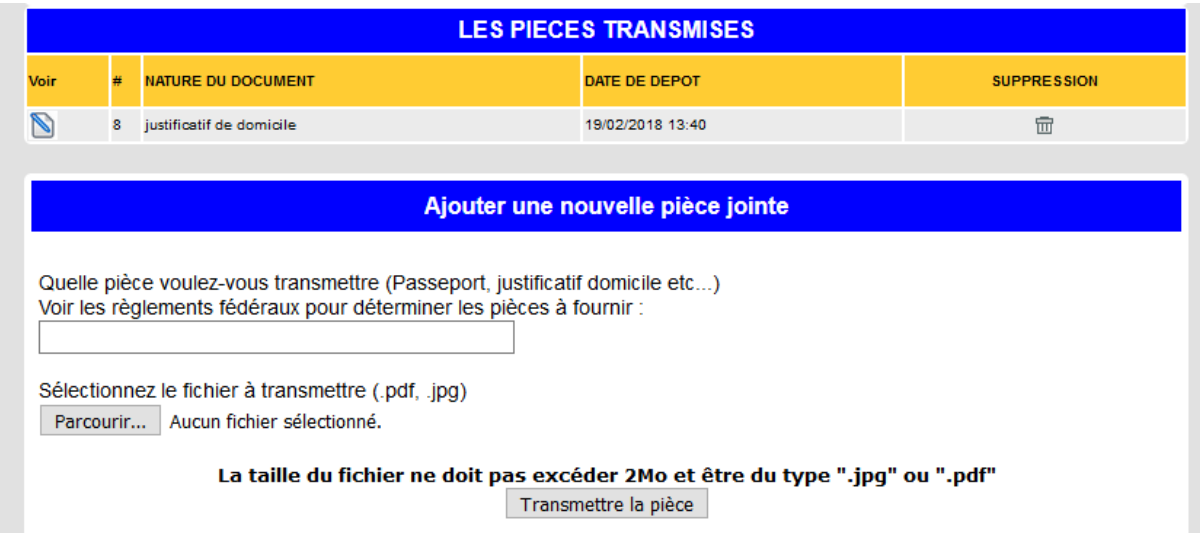

Le club peut joindre autant de pièces justificatives que nécessaire

## **Cas spécifique des étrangers qui arrivent en France**

#### **En premier lieu, le club devra faire une demande d'équivalence de classement afin de fournir des renseignements exacts.**

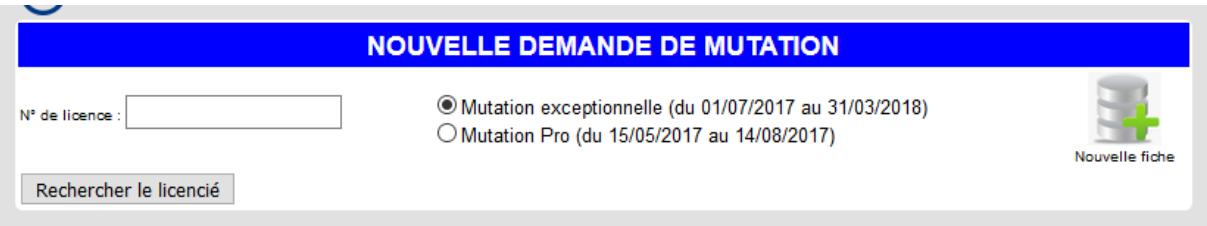

Cet étranger n'ayant pas de fiche dans le système, il faut lui en créer une.

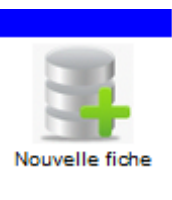

Pour ce faire, il faut cliquer sur

Il faut ensuite remplir le formulaire

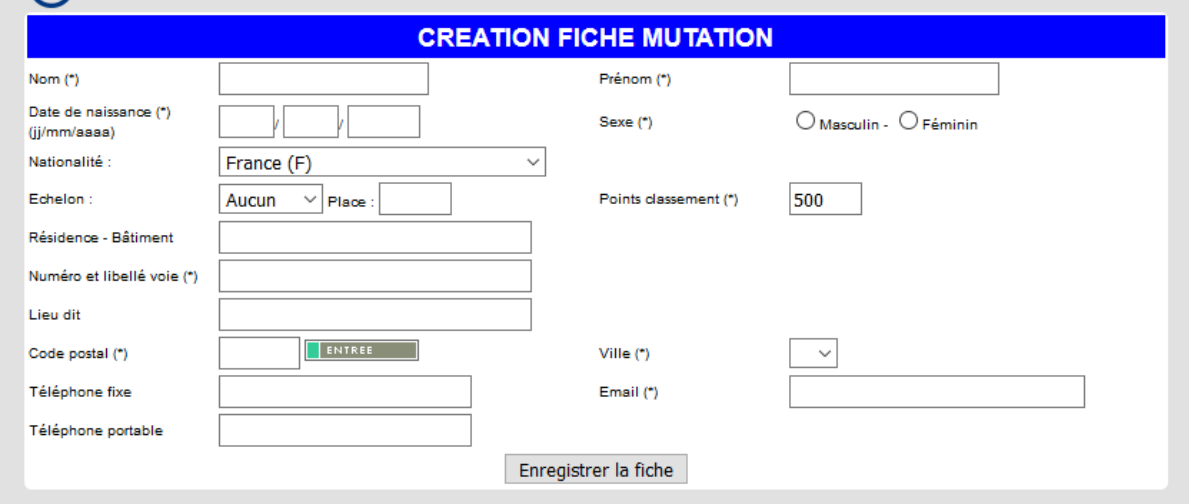

Cette fiche une fois remplie crée un enregistrement dans la base de données.

Cette fiche ne permet pas au joueur de jouer. Il s'agit en quelque sorte d'une fiche-mutation.

Celle-ci est rattachée au club mais ne pourra pas être validée.

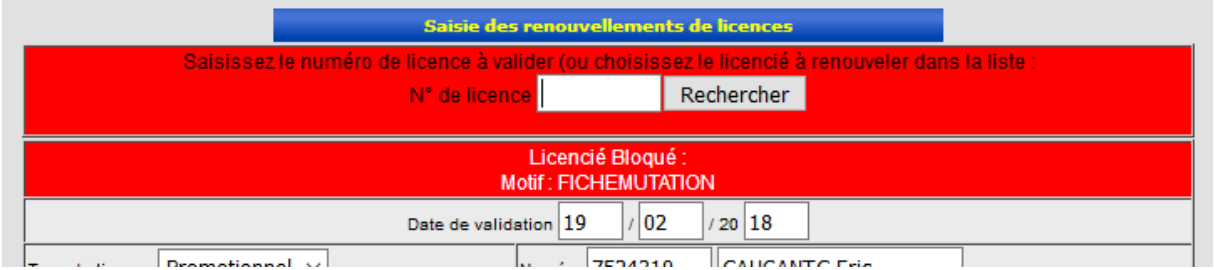

Seule l'acceptation par l'organisme gestionnaire débloquera la fiche et permettra au club de valider cette fiche pour la transformer en licence et permettre au joueur de disputer des épreuves.

Cette fiche une fois créée, le club fera une demande de mutation en indiquant l'origine du joueur et en joignant les justificatifs nécessaires en fonction du cas (justificatif de domicile, titre de séjour etc…).